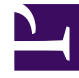

# **SGENESYS**

This PDF is generated from authoritative online content, and is provided for convenience only. This PDF cannot be used for legal purposes. For authoritative understanding of what is and is not supported, always use the online content. To copy code samples, always use the online content.

## Work with Genesys CX Insights Reports

Weekly Queue Summary Dashboard

3/20/2023

#### Contents

- 1 [Understanding the Weekly Queue Summary Dashboard](#page-3-0)
- 2 [Video: Focusing on a queue](#page-4-0)
- 3 [Prompts available for the Weekly Queue Summary Dashboard](#page-4-1)
- 4 [Attributes used on the Weekly Queue Summary Dashboard](#page-4-2)
- 5 [Metrics used on the Weekly Queue Summary Dashboard](#page-5-0)

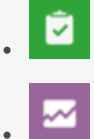

- Administrator
- Supervisor

Assess the weekly performance of configured queues.

#### **Related documentation:**

- •
- •
- •
- •

#### **RSS:**

• [For private edition](https://all.docs.genesys.com/ReleaseNotes/Current/GenesysEngage-cloud/PrivateEdition?action=rnrss)

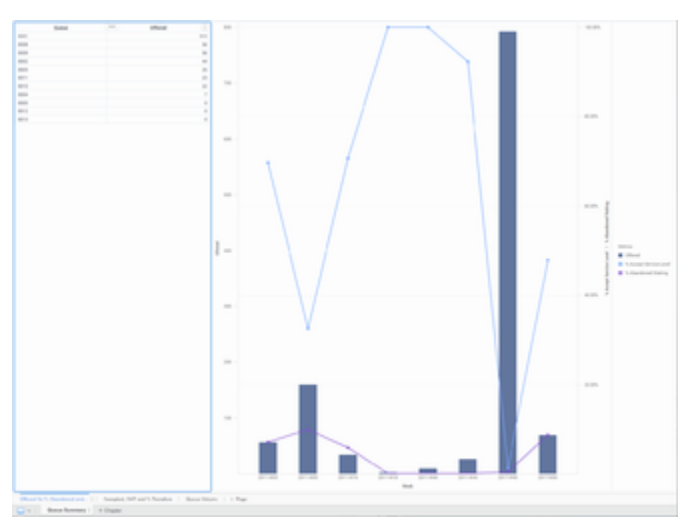

Weekly Queue Summary Dashboard: Offered Vs % Abandoned and % SL

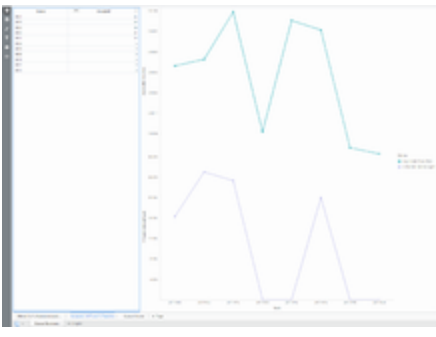

Weekly Queue Summary Dashboard: Accepted, AHT, and % Transfers

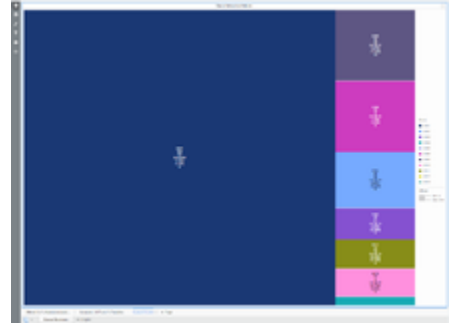

Weekly Queue Summary Dashboard: Queue Volume

The (**Dashboards** and **Queues** folders) Weekly Queue Summary Dashboard provides visualizations you can use to assess the weekly performance of configured queues, to understand what percentage of interactions in each queue were accepted within the defined service level, to detect high rates of abandonment, and to compare the performance of each queue in handling interactions.

## <span id="page-3-0"></span>Understanding the Weekly Queue Summary Dashboard

The Weekly Queue Summary Dashboard presents queue information on three tabs:

- **Offered Vs % Abandoned and % SL** Use this combination line / bar graph to compare the number of interactions offered in a queue against the percentage that are either abandoned, or distributed and handled within the defined Service Level Threshold. Hover over the line graph to see details about the % Accept Service Level data for each week, or over the bar graph to see details about the volume of calls offered in that week.
- **Accepted, AHT, and % Transfers** Use these line graphs to contrast the Average Handle Time (AHT) and % Transfer Initiated Agent against the call volume in each configured queue. Hover over the line graph to see details about the Avg Handle Time or % Transfer Initiated Agent for each week,
- **Queue Volume** Use this heat map to explore the relative call volume for each queue. Each square shows values for key metrics — hover over the square to see the metric names.

To get a better idea of what this dashboard looks like, view sample output from the dashboard:

SampleWeekly Queue Summary Dashboard.pdf

## <span id="page-4-0"></span>Video: Focusing on a queue

#### [Link to video](https://player.vimeo.com/video/538630747?title=0&byline=0&portrait=0)

Focus the dashboard on one or more queues.

The following tables explain the prompts you can select when you generate the dashboard, and the metrics and attributes that are represented in the dashboard:

#### <span id="page-4-1"></span>Prompts available for the Weekly Queue Summary Dashboard

The following table lists the prompts available for the Weekly Queue Summary Dashboard:

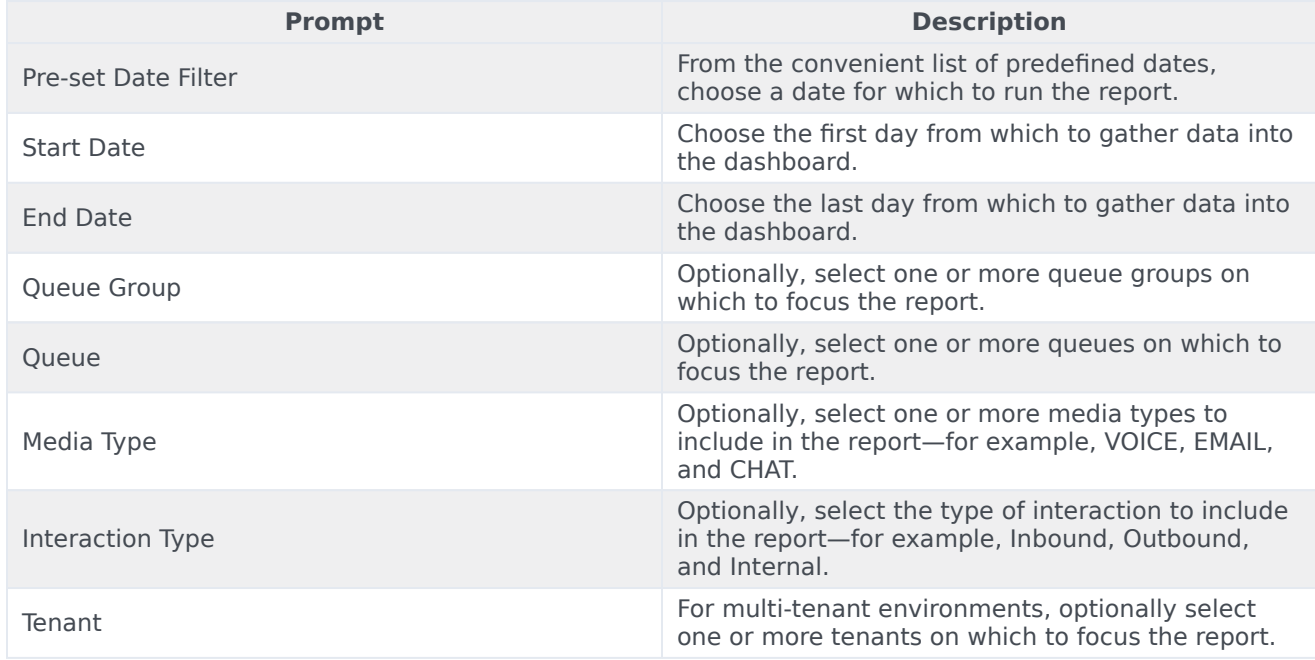

## <span id="page-4-2"></span>Attributes used on the Weekly Queue Summary Dashboard

The following table lists the attributes used on the Weekly Queue Summary Dashboard

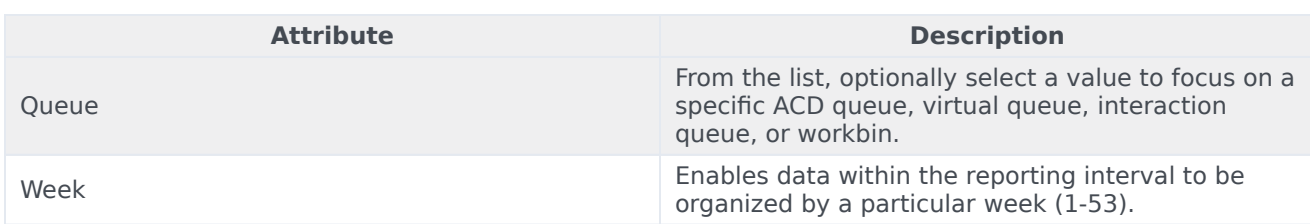

## <span id="page-5-0"></span>Metrics used on the Weekly Queue Summary Dashboard

The following table lists the metrics used on the Weekly Queue Summary Dashboard

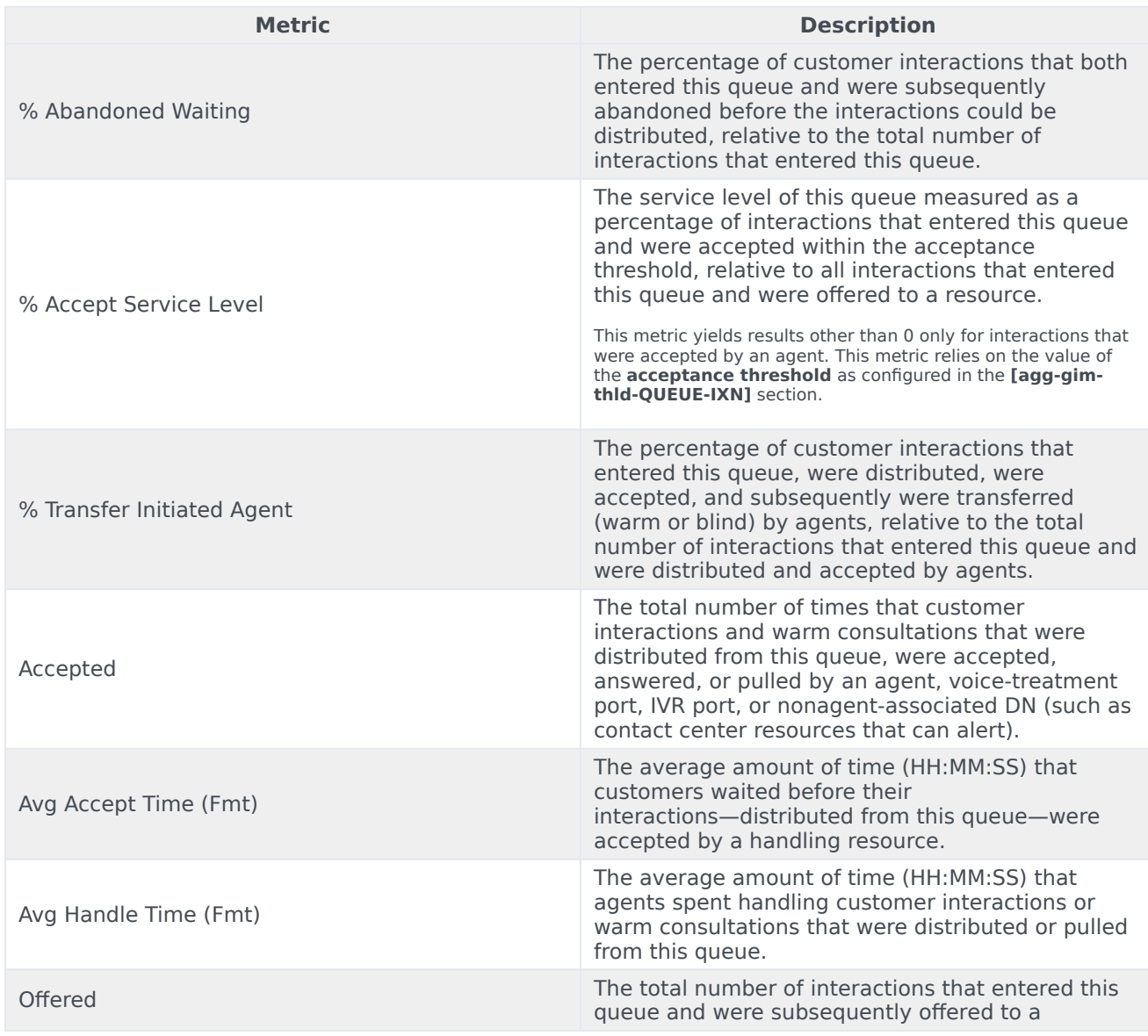

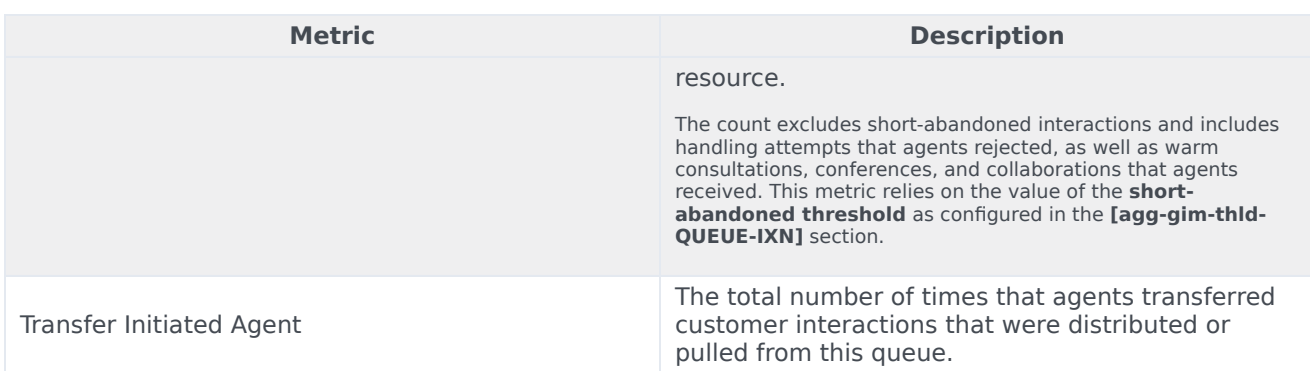

To view more detailed information about the metrics and attributes in this dashboard, and other metrics and attributes that can be used to customize reports, see the *[Genesys CX Insights Projects](https://docs.genesys.com/Documentation/GCXI/9.0.0/PG/Designer) [Reference Guide](https://docs.genesys.com/Documentation/GCXI/9.0.0/PG/Designer)*.